# **IMPACT Verify – IMPACT SIM Attendance Data Exchange**

**Overview:** Verify is a component of IMPACT, and is the system of record for behavioral events and incident claims. SIM is the system of record for attendance. Suspension dates entered in Verify get transferred to SIM daily and update SIM attendance codes accordingly. Verify also includes truancy reporting and is the source system for the 5 and 10-day attendance letters. Below is a detailed description of the data transfer process.

## *Student Attendance Process Flow*

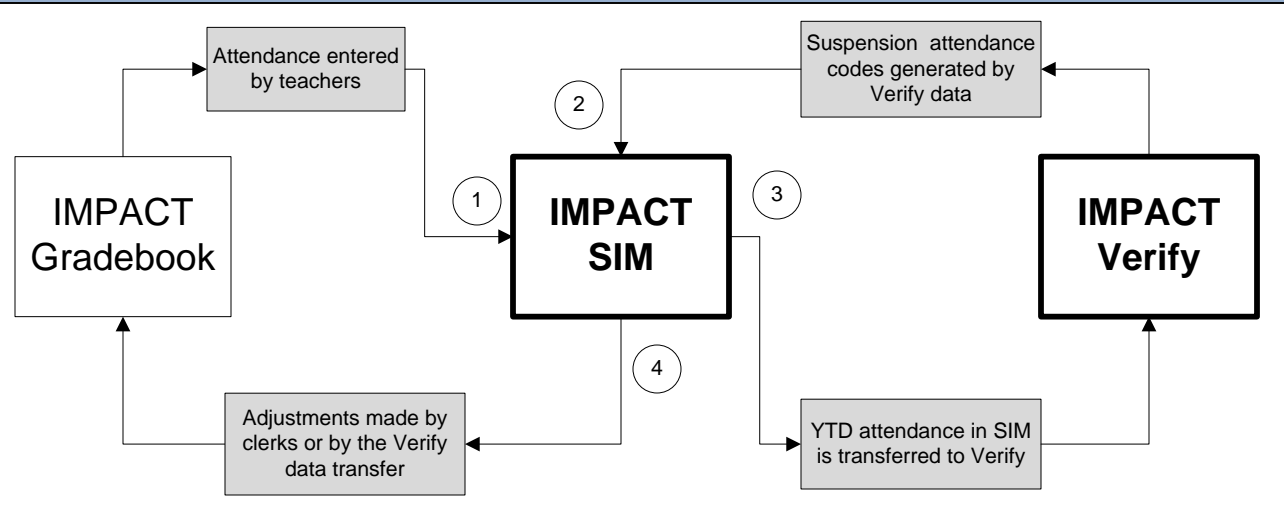

#### **1) Gradebook to SIM**

Teachers record classroom attendance in Gradebook. This information is moved to IMPACT SIM every 30 minutes throughout the day.

### **2) Verify to SIM**

Disciplinarians enter misconducts and suspension start and end dates in Verify. An interface generates the ISS and SUS suspension attendance codes in SIM for the respective dates each evening.

### **3) SIM to Verify**

Attendance data from SIM is transferred to Verify each evening. All attendance data (daily, period and  $\bullet$ homeroom) in Verify is read-only and originates from SIM.

#### **4) SIM to Gradebook**

Any adjustments made to attendance in SIM are synchronized back to Gradebook each evening.

## *Suspension Attendance Codes: Detailed Description*

Changes made to suspension dates on a Student Code of Conduct infraction in Verify will be processed and applied to SIM during the nightly data transfer.

**Modifying and/or deleting Suspensions**: If suspension start and end dates are modified or the suspension is completely deleted from a misconduct the applicable suspension attendance codes will be removed from SIM.

Example: If the original suspension duration is changed from 5/6- 5/12 to 5/6- 5/8. The ISS/SUS code formerly applied to 5/8-5/11 will be removed and replaced with the attendance code that was in SIM before the suspension was first entered.

Recommendation: Check IMPACT SIM to ensure that the attendance value was restored, if there have been any changes to a student's schedule the old attendance value will not get restored.

Note: SUS/ISS attendance codes in SIM should not manually selected. Suspension dates should be updated in Verify and will *automatically generate or update the attendance codes in SIM.*